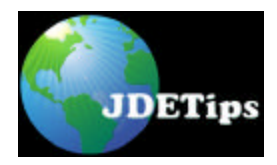

## **Changing Quantity Display Decimals – In Both OneWorld and WorldSoftware**

#### **By Jean Driscoll, Holiday Retirement**

*Editor's note: As a former eight-year member of the Energy & Chemical group at JDE® , I know*  full well the functionality that Jean explains here. Changing quantity decimals is not for the faint *of heart. You will find that hundreds of screens in Inventory, Distribution, and Manufacturing are affected. The good news? It does work! And this article is full of tips from someone who's been there and done that!*

When JD Edwards<sup>®</sup> is first installed onto a system, the default value for the number of display decimals is zero for quantity fields. This value can be seen in the Data Dictionary.

Changing the number of decimals displayed for quantity fields involves two major steps:

- $\triangleright$  Deciding what number of decimals is appropriate.
- $\triangleright$  Changing the display decimals. Changing the display decimals consists of: updating the Data Dictionary(s) and updating the database.

However, these last two sub-steps break down into more, and the steps are different for WorldSoftware™ and OneWorld*®* . If using both World and OneWorld, perform both sets of instructions.

#### **1) Deciding on What Number of Decimal Positions to Use**

Using this program one can add more decimal positions, but not take away decimal positions, so be careful. When setting up the system, start with the least number of decimal positions you might need. Remember JDE is full of Unit of Measure conversion setups and programs. But it's important to note, that rounding is not accomplished the same by all programs, so you must think about standard deviation and what difference is allowable for your particular application. Set the decimals to the least number possible for your largest unit of measure converted to its smallest unit of measure. I would guess a pharmaceutical manufacturing company may have the most difficulty is deciding on number of decimals. A dosage may be milligrams, but it may be stored in vats of hundreds of metric tons:

- 1 Metric tons (tonne) = 1000 Kilograms
- 1 Metric tons (tonne) = 1000000 Grams
- 1 Grams = 0.000001 Metric tons (tonne)

Quantity fields in JD Edwards are only 15 digits, including decimals, so for every decimal added, a division by 10 is taken off the front. Changing the number of available digits for a number is NOT supported by JD Edwards. So if you set the number of decimals to 6, you can only have 9 digits of real numbers: 999,999,999.999999.

When thinking about the number of real numbers and decimal positions needed, think about inventory reporting, sales, and purchasing. Do any reports display a quantity for the entire inventory held by the company and how large is that number? What is the smallest unit of measure a company is buying or selling and to what unit of measure does that quantity have to be converted for reporting?

#### **2) Changing the Number of Display Decimals – Timing Is Everything**

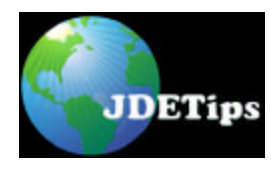

# **Changing Quantity Display Decimals – In Both OneWorld and WorldSoftware**

Not knowing all of the reports, programs, and data that this will affect, it's helpful that JD Edwards gives us a program to help with the process. However, the World and OneWorld conversion programs are different.

JD Edwards' conversion program for World updates the Data Dictionary and updates every quantity field in every World table that uses the QTYINV data item as a class. Therefore, for World implementations, the decimals can be changed anytime.

JDE's conversion program for OneWorld updates the Data Dictionary only, not the data itself. Therefore for a OneWorld implementation, including co-existent mode, if the implementation team did not set the number of display decimals before the data was entered into Production, some data conversion programs may need to be written.

#### **Both World and OneWorld support the changing of the BOM quantity, QNTY, separate from the change to the data items in the QTYINV class. This is significant if the only quantity decimal issue is addition of minute amounts of certain items to a product recipe.**

Why does the data have to be converted? It is explained best in an example. For the data item UnitsTransactionQty, alias UORG or the ordered quantity for Sales and Purchasing, the file decimals is always set to 0. So in a system where the display decimals is set to 0, the UnitsTransactionQty field for the quantity of 12 will look like this to the database: 000000000012. If the display decimals are set to 3, that same field with a value of 12.000 looks like: 000000000012000, if the field is displayed using a query product like WRKQRY or SQL. JD Edwards programs call a Data Dictionary program that takes the Data Dictionary definition and applies it to the data before the data is manipulated by the program or displayed on a form.

**As with any big update, test these changes in a test environment before trying it in Production, and when you are ready for running it in Production, make sure your JD Edwards data is saved before you run the conversion. Also, make sure that no one else is signed into the environment when the conversion program is run.**

#### **WorldSoftware**

Before you get started in the changing of the decimals, be sure to get screen shots of your data before the conversion so that you have a base to compare to. While you collect the sample data, press F1 on the fields on the screens and write down the names of the data items that will be updated with this conversion program. For instance:

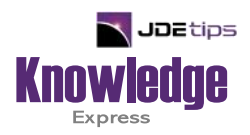

# This Article Continues…

**Subscribers,** log in from our main search page to access the full article:

### **[www.JDEtips.com/MyAccess.html](https://jdetips.com/MyAccess.html)**

## **Not a Subscriber? Gain access to our full library of JDE topics:**

**[www.JDEtips.com/JD-Edwards-Library](https://jdetips.com/JD-Edwards-Library/default.html)**

Visit **[www.JDEtips.com](https://www.jdetips.com/)** for information on the JDEtips University schedule, private training and consulting, and our Knowledge Express Document Library.

License Information: The use of JDE is granted to JDEtips, Inc. by permission from J.D. Edwards World Source Company. The information on this website and in our publications is the copyrighted work of JDEtips, Inc. and is owned by JDEtips, Inc.

NO WARRANTY: This documentation is delivered as is, and JDEtips, Inc. makes no warranty as to its accuracy or use. Any use of this documentation is at the risk of the user. Although we make every good faith effort to ensure accuracy, this document may include technical or other inaccuracies or typographical errors. JDEtips, Inc. reserves the right to make changes without prior notice.

Oracle and J.D. Edwards EnterpriseOne and World are trademarks or registered trademarks of Oracle Corporation. All other trademarks and product names are the property of their respective owners.

Copyright © by JDEtips, Inc.